## **[Seryjne dodawanie artykułów](https://pomoc.comarch.pl/altum/documentation/16624/)**

W systemie istnieje możliwość seryjnego dodawania artykułów. Aby opcje seryjnego dodawania artykułów w menu głównym były aktywne, operator musi musi posiadać uprawnienie *Seryjne dodawanie artykułów*. Aktywacja tego uprawnienia jest możliwa z poziomu menu *Konfiguracja → Struktura firmy → Grupy operatorów →* formularz edycji grupy operatorów → zakładka *Inne uprawnienia.* Ponadto grupa artykułów, do której mają być seryjnie dodawane nowe artykuły, musi mieć przypisany [konfigurator.](https://pomoc.comarch.pl/altum/documentation/konfiguracja-systemu/konfiguratory/konfiguratory/)

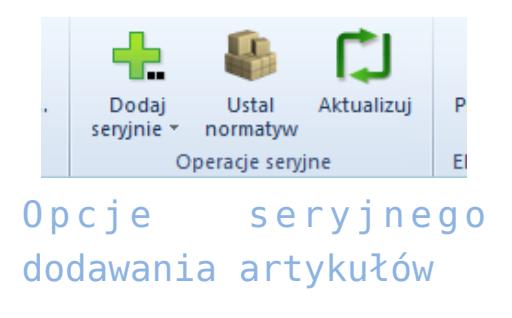

## **Seryjne dodawanie artykułów przez listę**

Na podstawie utworzonego konfiguratora użytkownik ma możliwość dodawania artykułów poprzez zdefiniowaną listę (*Dodaj seryjnie → Przez listę*). Lista artykułów składa się z kolumn zdefiniowanych na podstawie konfiguratora przypisanego do grupy artykułów. Przycisk [**Dodaj**] umożliwia dodawanie nowych pozycji do listy. Po uzupełnieniu wszystkich pól i wybraniu przycisku [**Zapisz**] następuje generowanie artykułów zdefiniowanych na liście.

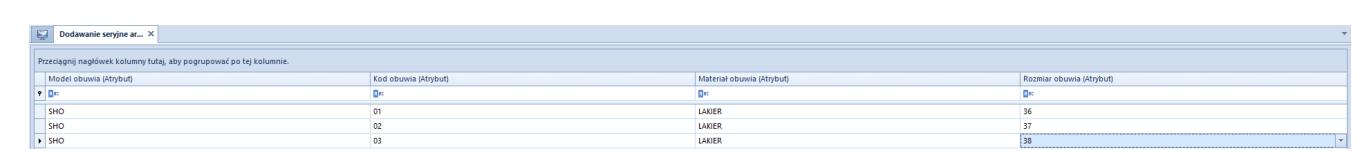

Pozycje na liście seryjnego dodawania artykułów

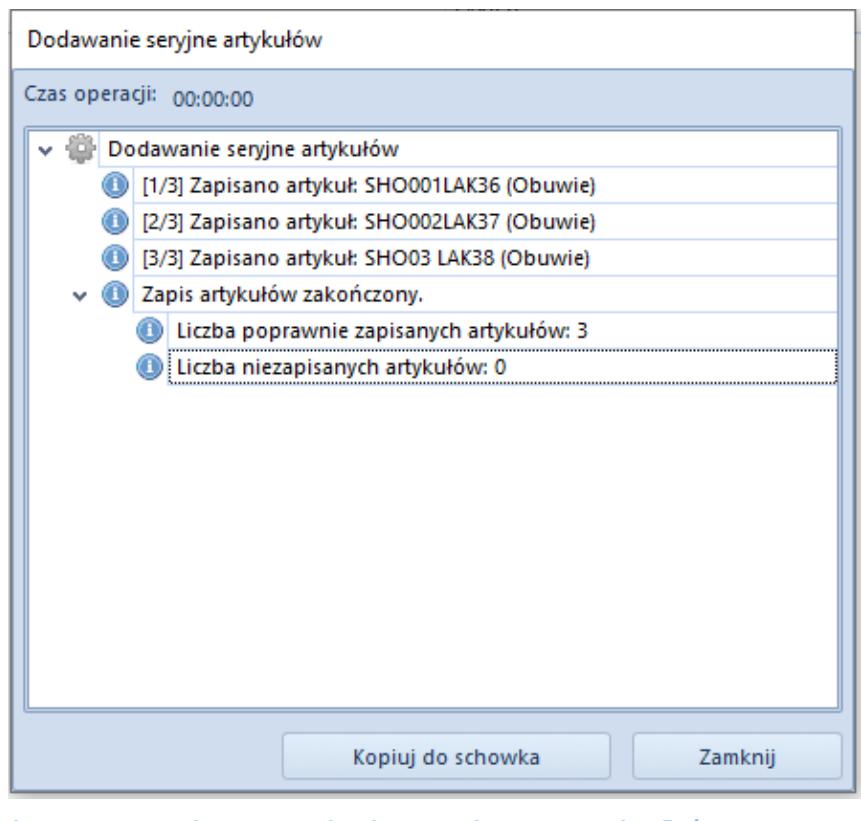

Okno seryjnego dodawania artykułów

## **Seryjne dodawanie artykułów przez macierz**

Również na podstawie konfiguratora przypisanego do grupy artykułów użytkownik ma możliwość dodawania artykułów przez macierz funkcji. W menu kontekstowym dostępne są opcje:

- **Dodaj wartość**umożliwia ręczne wpisanie wartości dla funkcji, dla których wartości nie zostały zdefiniowane w konfiguratorze
- **Dołącz wartość**umożliwia wybór wartości z listy dla funkcji, dla których wartości zostały zdefiniowane w konfiguratorze

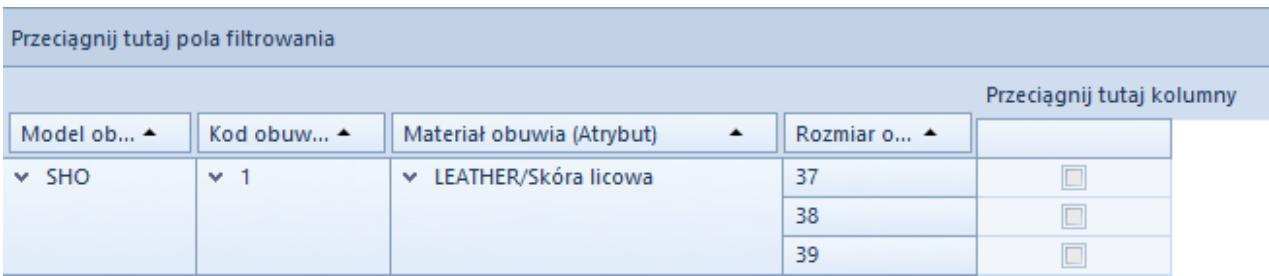

Macierz seryjnego dodawania artykułów